# MATLAB Package App – *AutoGate*

**Note: [***year<a/b>*] convention is used to indicate the version of the Matlab used to build AutoGate. AutoGate2020a is used in the actual commands as an example

### 1) Check whether **AutoGate[year<a/b>]App.prj** file is available under **CytoGate/matlabsrc/** in GitHub

**a)** If not available, create one by making a copy of **AutoGate[year<a/b>].prj** file from and rename it. Then change the top 3 lines as highlighted below

#### AutoGate2020a.prj

<deployment-project plugin="plugin.ezdeploy" plugin-version="1.0"> <configuration build-checksum="4048828794" file="/Users/swmeehan/eclipseworkspace2/CytoGate/matlabsrc/AutoGate2020a.prj" location="/Users/swmeehan/eclipse-workspace2/CytoGate/matlabsrc" name="AutoGate2020a" preferred-package-location="/Users/swmeehan/eclipseworkspace2/CytoGate/matlabsrc/AutoGate2020a/for\_redistribution" preferredpackage-type="package.type.app" target="target.ezdeploy.standalone" targetname="Application Compiler">

<param.appname>AutoGate2020a</param.appname>

#### AutoGate2020aApp.prj

<deployment-project plugin="plugin.apptool" plugin-version="1.0"> <configuration build-checksum="4048828794" file="/Users/swmeehan/eclipseworkspace2/CytoGate/matlabsrc/AutoGate2020aApp.prj" location="/Users/swmeehan/eclipse-workspace2/CytoGate/matlabsrc" name="AutoGate2020aApp" target="target.mlapps" target-name="Package App"> <param.appname>AutoGate2020aApp</param.appname>

**b)** If available, compare AutoGate[year<a/b>]App.prj with AutoGate[year<a/b>].prj and ensure the dependent files (<fileset.depfun>) and resources files (<fileset.resources>) match. If not, update the AutoGate[year<a/b>]App.prj to match the AutoGate[year<a/b>].prj contents

To avoid the above, whenever you make changes to AutoGate[year<a/b>].prj, make the same changes to AutoGate[year<a/b>]App.prj)

1) Launch MatLab2020a full environment and CD to **/matlabsrc** directory

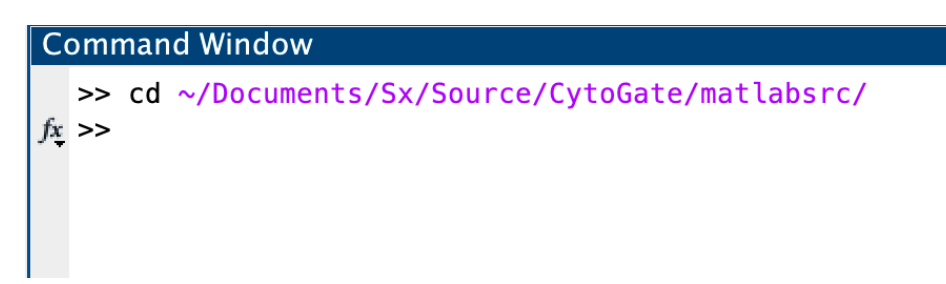

2) Open AutoGate2020aApp.prj

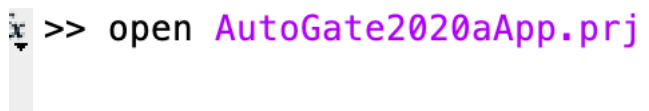

3) Package App window pops up with the configuration as per the .prj file

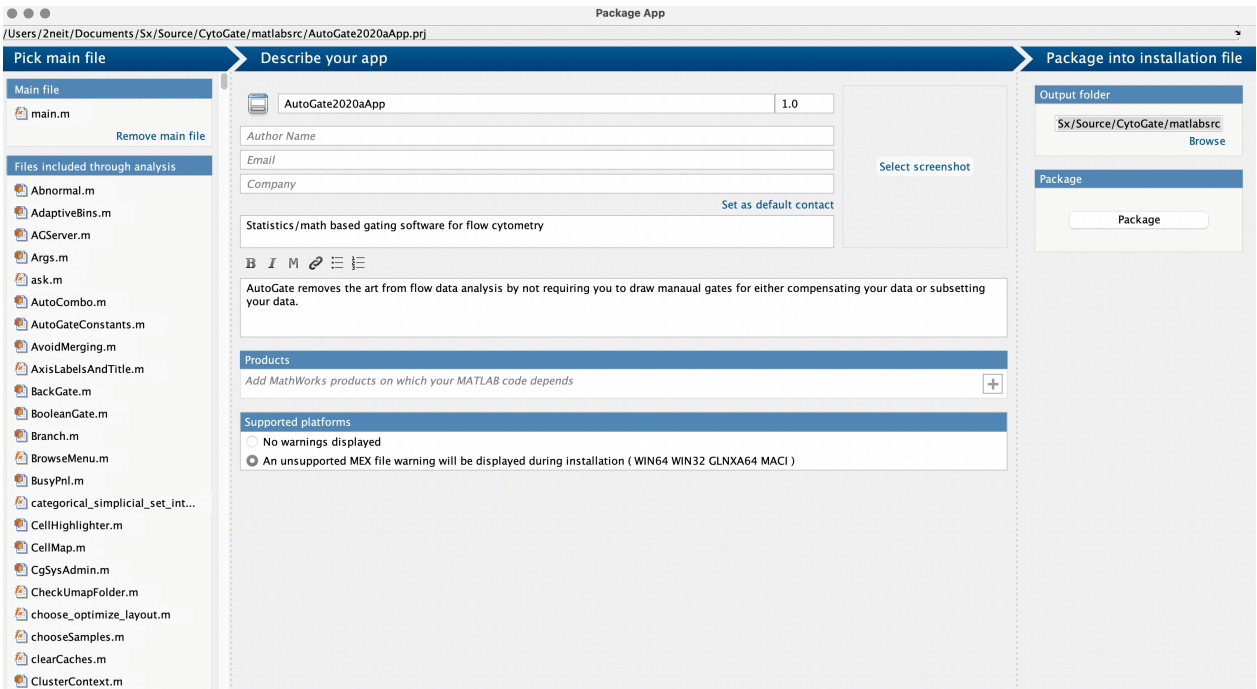

4) Specify output folder if you need to change from the default location.

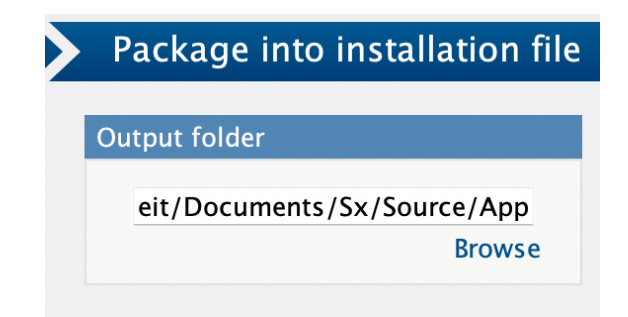

## Click **Package**

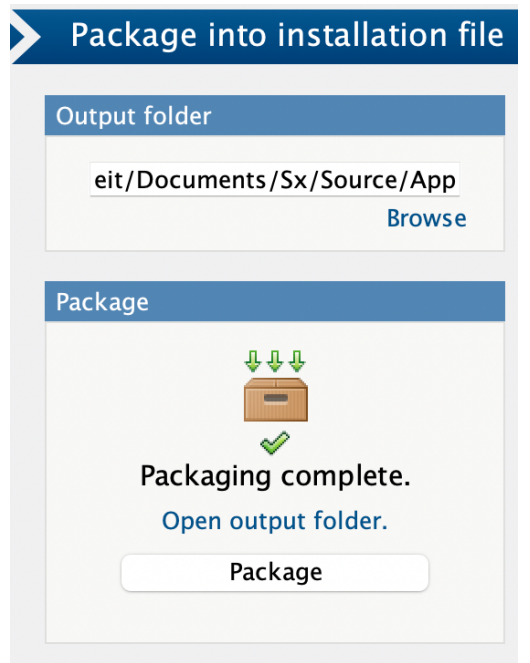

**5)** Click **Open output folder**

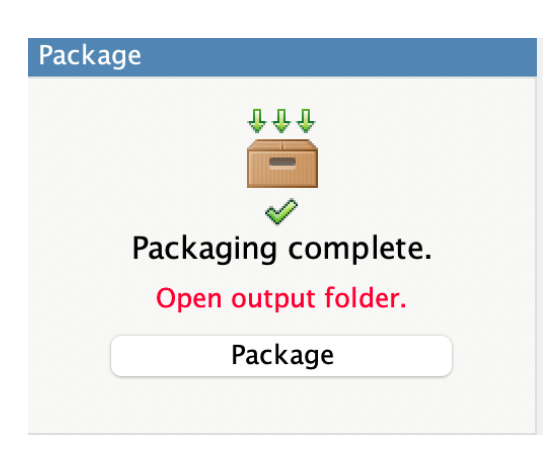

6) **AutoGate2020aApp.mlapinstall** file will be available in that location

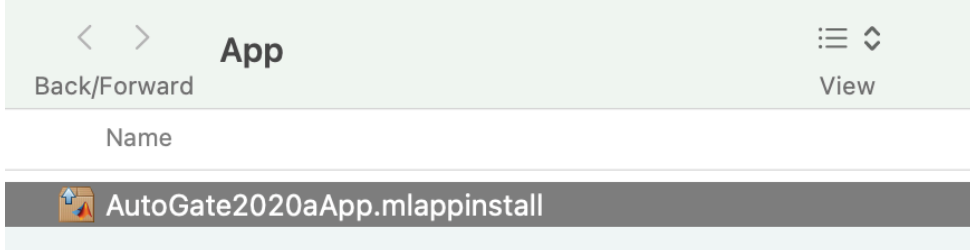

7) Open the file and click **Install**

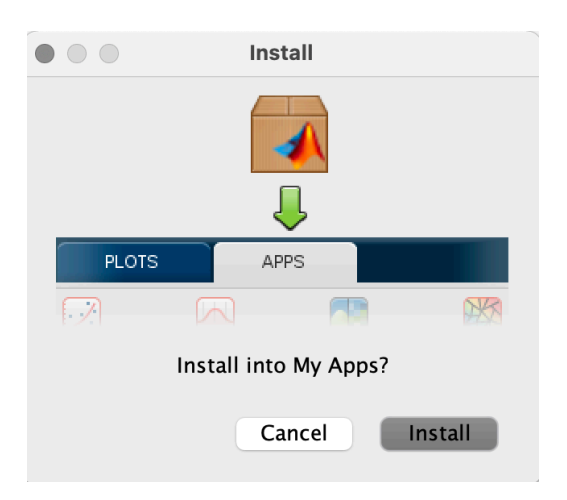

9) Confirmation that App is installed under **APPS**

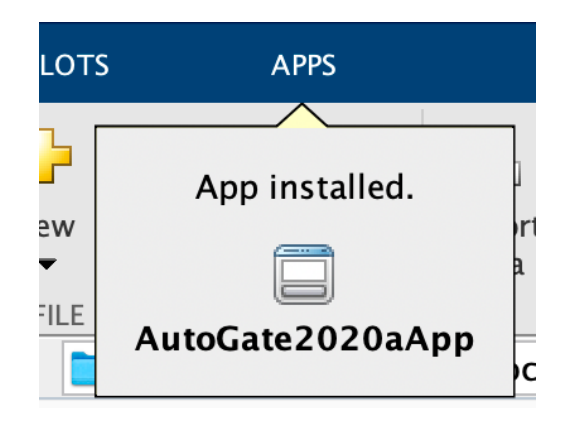

8) Click on APPS tab and hover over the AutoGate app to get the **File Location**

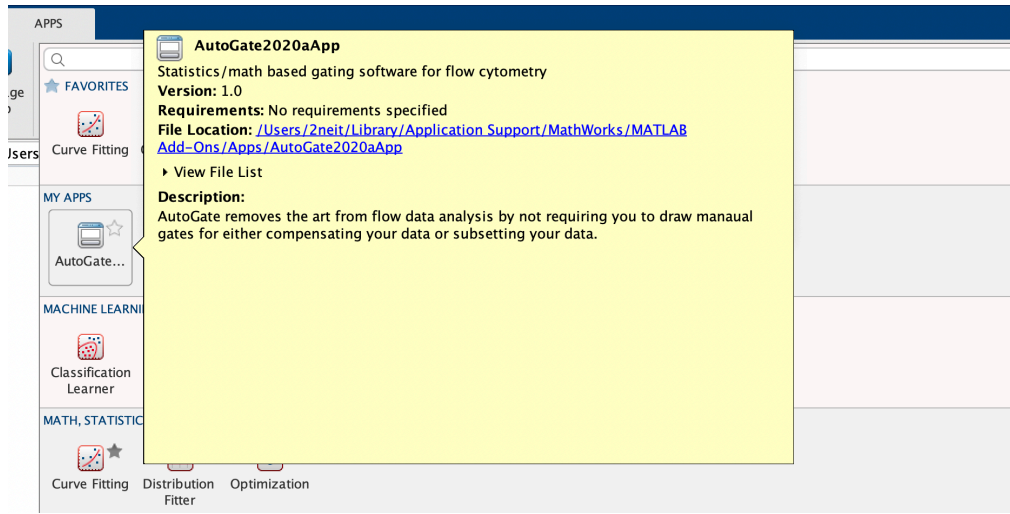

10) CD to that file location

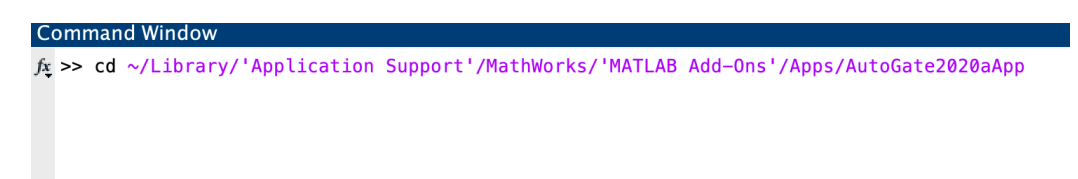

## 9) Click **AutoGate2020aApp** from the **APPS** tab

## 10)AutoGate launched

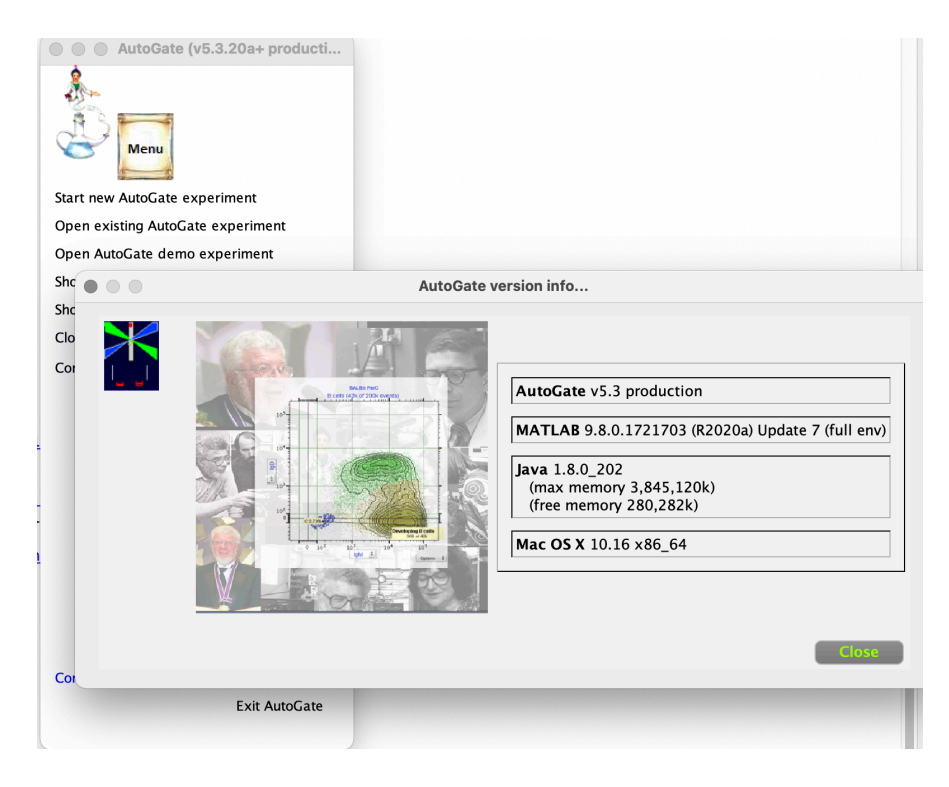